In den vorherigen Outlook-Versionen wurde eine geplante Abwesenheit wie Urlaub und Fortbildung über den Menübefehl **Extras** > **Abwesenheitsassistent** eingestellt.

In Outlook 2010 hat diese Möglichkeit einen neuen Namen und befindet sich an anderer Stelle.

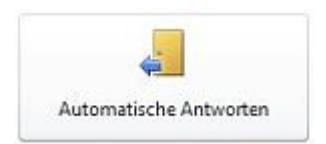

Klicken Sie auf die Registerkarte **Datei**, um in die Backstage-Ansicht zu gelangen. Wählen Sie dort in der Kategorie **Informationen** den Eintrag **Automatische Antworten** aus.

Neu gegenüber früheren Versionen ist, dass Sie nun unterscheiden können, mit welcher **automatischen Antwort** Sie E-Mail-Nutzer innerhalb der eigenen Organisation (alle Einträge in der globalen Adressliste) und außerhalb (alle anderen) informieren möchten. Sie sollten beide Antworten formulieren und entsprechend einstellen.

Bei Bedarf können Sie den Zeitraum noch mit Datumsangaben bei **Nur in diesem Zeitraum senden** zeitlich eingrenzen.

Wenn Sie keine Start- und Endzeit angeben, werden solange automatische Antworten gesendet, bis Sie die Option **Keine automatischen Antworten senden** aktivieren. Die frühere Abfrage beim Start von Outlook, ob Sie sich wieder im Hause befinden, ist entfallen.